## **中学部 「学習課題について」 課題番号 9**

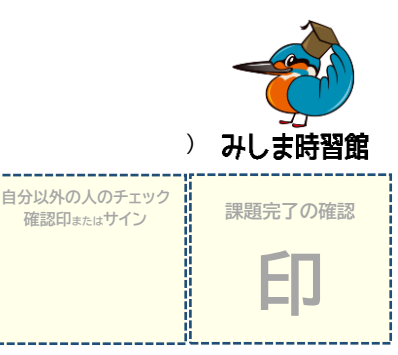

名前( )

※わからないときは塾へ遠慮なく連絡してください。

※連絡方法は、「学びエイドポート」、または「みしま時習館公式 LINE」を利用してください。

※1つ1つ完了したら、**□にチェックを入れて**進めていきましょう

□ 1. 「BW(x->ッッゥィッッ」にログインして、英数の課題に取り組んでください。

 URL は、 <http://wns.wingnet-web.com/wns/faces/view/authentication/WnWingnetJigakuLogin.jsp> です。 この URL は学びエイドポートのメッセージに添付してありますので、クリックすれば BW のログイン画面に移動できます。ログイン方法は、 今まで通りです。(スマホやタブレットの場合はアプリ「ウイングネットプレーヤー」をインストールしてください。初めての方は、別紙の BW の使い方を参考にしましょう。)

- □ ① ま課題…別紙のとおりです。1 つ 1 つ √ を入れて確認しながら進めましょう。
- □ ② レート…BW の授業内容は基本的にノートにとりましょう。 ※授業ノートの目的は、「①記憶に残す」「②資料として残す」です。 ※必ず、①日付、②ページ番号、③問題番号 を書きましょう。 ※鉛筆だけでなく、「赤ペン」や「青ペン」も使いましょう。

□ ③ テキスト…BW の受講後に、自分でやってみましょう。 (自宅学習の生徒のみ) ※なるべく授業ノートを見ずに、自分の力で解いてみましょう。 ※解いた後は、自分で「<mark>〇つけ</mark>」と「間違えた問題の解き直し」をやりましょう。(通常授業が始まったら、答えは塾においておきます)

**□ 2.** 「フォレスタ(映像授業)」にログインして、**理社の課題**に取り組んでください。

URL は、 <http://forestanet.com/auth/login> です。

- □ ① ま題…別紙のとおりです。1 つ 1 つ √ を入れて確認しながら進めましょう。
- □ ② 特業…フォレスタの映像授業を視聴しましょう。 ※授業内容をノートにとる必要はありません。 ※楽しく学ぶことを意識して映像授業を受講しましょう。
- □ ③ ぱイントチェック…ポイントチェックを赤シートで隠して覚えましょう。(めゃすは5分間です)
- □ ④ ポイントチェック・テスト…赤シートで隠して、ポイントチェックをテストしましょう。
- □ ⑤ Try のテスト…Try のページをテストしましょう。
- **□ 3.** 「直し用ノート」を半ページ以上やりましょう。
- **□ 4.** 「**学びエイドポート**」のメッセージコーナーに「**課題(番号)が終わりました**」とコメントを送ってください。
- **□ 5. 今日、あなたは学習をしっかりと取り組むことができましたか? ※自己評価しましょう**

**5…とてもよくできた、 4…まあまあよくできた、 3…どちらでもない、2…あまりよくない、 1…とても悪い**

12学習量について (54321) 2学習熊度について (54321) 3理解度について (54321)

## **□ 6. 今日の取り組みについて、感想や反省、改善点を書きましょう。**

## **中学部 「学習課題について」 課題番号 10**

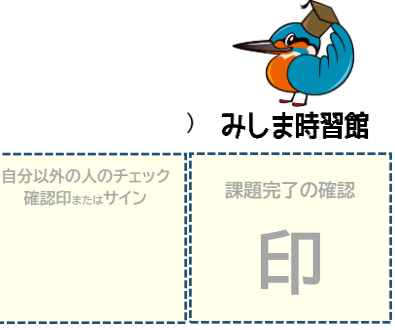

名前( )

※わからないときは塾へ遠慮なく連絡してください。

※連絡方法は、「学びエイドポート」、または「みしま時習館公式 LINE」を利用してください。

※1つ1つ完了したら、**□にチェックを入れて**進めていきましょう

□ 1. 「BW(x->ッッゥィッッ」にログインして、英数の課題に取り組んでください。

 URL は、 <http://wns.wingnet-web.com/wns/faces/view/authentication/WnWingnetJigakuLogin.jsp> です。 この URL は学びエイドポートのメッセージに添付してありますので、クリックすれば BW のログイン画面に移動できます。ログイン方法は、 今まで通りです。(スマホやタブレットの場合はアプリ「ウイングネットプレーヤー」をインストールしてください。初めての方は、別紙の BW の使い方を参考にしましょう。)

- □ ① ま課題…別紙のとおりです。1 つ 1 つ √ を入れて確認しながら進めましょう。
- □ ② レート…BW の授業内容は基本的にノートにとりましょう。 ※授業ノートの目的は、「①記憶に残す」「②資料として残す」です。 ※必ず、①日付、②ページ番号、③問題番号 を書きましょう。 ※鉛筆だけでなく、「赤ペン」や「青ペン」も使いましょう。

□ ③ テキスト…BW の受講後に、自分でやってみましょう。 (自宅学習の生徒のみ) ※なるべく授業ノートを見ずに、自分の力で解いてみましょう。 ※解いた後は、自分で「<mark>〇つけ</mark>」と「間違えた問題の解き直し」をやりましょう。(通常授業が始まったら、答えは塾においておきます)

**□ 2.** 「フォレスタ(映像授業)」にログインして、**理社の課題**に取り組んでください。

URL は、 <http://forestanet.com/auth/login> です。

- □ ① ま題…別紙のとおりです。1 つ 1 つ √ を入れて確認しながら進めましょう。
- □ ② 特業…フォレスタの映像授業を視聴しましょう。 ※授業内容をノートにとる必要はありません。 ※楽しく学ぶことを意識して映像授業を受講しましょう。
- □ ③ ぱイントチェック…ポイントチェックを赤シートで隠して覚えましょう。(めゃすは5分間です)
- □ ④ ポイントチェック・テスト…赤シートで隠して、ポイントチェックをテストしましょう。
- □ ⑤ Try のテスト…Try のページをテストしましょう。
- **□ 3.** 「直し用ノート」を半ページ以上やりましょう。
- **□ 4.** 「**学びエイドポート**」のメッセージコーナーに「**課題(番号)が終わりました**」とコメントを送ってください。
- **□ 5. 今日、あなたは学習をしっかりと取り組むことができましたか? ※自己評価しましょう**

**5…とてもよくできた、 4…まあまあよくできた、 3…どちらでもない、2…あまりよくない、 1…とても悪い**

12学習量について (54321) 2学習熊度について (54321) 3理解度について (54321)

## **□ 6. 今日の取り組みについて、感想や反省、改善点を書きましょう。**